Modules : Logiciel Spécialisé & Logiciels Mathématiques (L<sup>TEX</sup>) **Enseignants : Dr. N. BERMAD A l'intention de : M1-AM & M2-PSA**

**Année : 2022-2023**

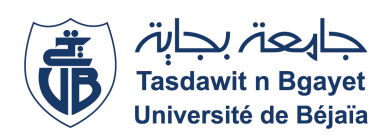

#### **1**→ **TP-Cours 3 : Sommaire**

- $\Diamond$  Modes mathématiques sous LATEX.
- ✧ Bases de la composition de mathématiques.
	- ✧ Indices et exposants.
	- ✧ Lettres et symboles.
- $\diamond$  Un des nombreux avantages à l'utilisation de LATEX est la composition des formules mathématiques en utilisant les packages **"amsmath"**, **"amssymb"** et **"mathtools"**. Pour les charger, il suffit de taper la commande suivante: ✧ \**usepackage{amsmath,amssymb,mathtools}**
- $\diamond$  En effet, ces packages ajoutent au LATEX des fonctionnalités très utiles.
- ✧ La composition des mathématiques est radicalement différente de celle des mots. C'est pour cela qu'il faut indiquer au moteur de composition pdfl<sup>AT</sup>EX, que l'on souhaite composer des mathématiques.

✧ Dès que l'on souhaite écrire des mathématiques, il faut savoir comment mettre les indices et les exposants: ✧ Les **indices** se composent avec le caractère spécial

✧ Les **exposants** se composent avec le caractère spécial

✧ Si on n'utilise pas d'accolades de groupement, alors ce sont les premiers caractères qui sont mis en indice (ex-

**3**→ **Bases de la composition de mathématiques**

"**\_**".

 $\alpha \sim n$ 

posant).

**Exemple:**

**Exemple:**

 $x_i$  i  $\phi \rightarrow$  affiche  $x_i$ 

 $x^i$ i $\Rightarrow$  affiche  $x^i$ 

#### **2**→ **Modes mathématiques sous LATEX**

- ✧ <sup>L</sup>ATEX dispose de trois modes mathématiques :
	- ✧ **Formules mathématiques dans le corps du texte:** Sont définis par le symbole \$, un ouvrant et l'autre fermant  $(\$\cdots\$\)$ .

**Exemple:**

- $$f(x)=x^2$ \rightarrow Donne$  la formule  $f(x)=x^2$ .
- ✧ **Formules mathématiques hors texte:** sont definis par des "backslash-crochets" \[ et \]. **Exemple:**

 $\langle f(x)=x^2 \rangle \rightarrow$  Donne l'equation suivante:

 $f(x) = x^2$ 

✧ **Formules mathématiques hors texte numérotée:** sont definis par l'environnement **"equation"**: **Exemple:** \**begin{equation}**

```
f(x)=x<sup>\hat{z}</sup> \rightarrow Donne la formule suivante:
\end{equation}
                        f(x) = x^2
```

```
(1)
```
#### **4**→ **Bases de la composition de mathématiques (TP)**

✧ Ecrivez et compilez le programme LATEX suivant, puis affichez le texte résultant:

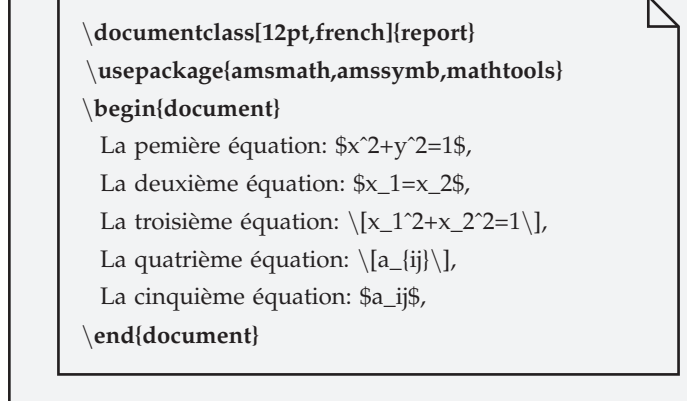

✧ Qu'est ce que vous remerquez dans le texte ?

#### **5**→ **Bases de la composition de mathématiques (TP)**

 $\Diamond$  Il est souvent utile de mettre un texte à l'intérieur d'une formule. Ceci peut se faire avec la commande \text{···}. Exemple: Ecrivez et compilez le programme L<sup>AT</sup>EX suivant, puis affichez le texte résultant:

> \**documentclass[12pt,french]{report}** \**usepackage{amsmath,amssymb,mathtools}** \**begin{document}**  $\left[\frac{[x_{i},x_{i+1}]}{\text{est croissante pour tout }i\in\{1,\cdots,N\}}\right]$ \**end{document}**

# **Modules : Logiciel Spécialisé & Logiciels Mathématiques (LATEX) Enseignants : Dr. N. BERMAD & Dr. S. ZEMMOUDJ**

## **6**→**Bases de la composition de mathématiques**

✧ Pour la composition des mathématiques, il est nécessaire d'avoir accès aux lettres grecques qui sont accessibles via les commandes LATEX. Celles-ci sont présentées dans le tableau suivante:

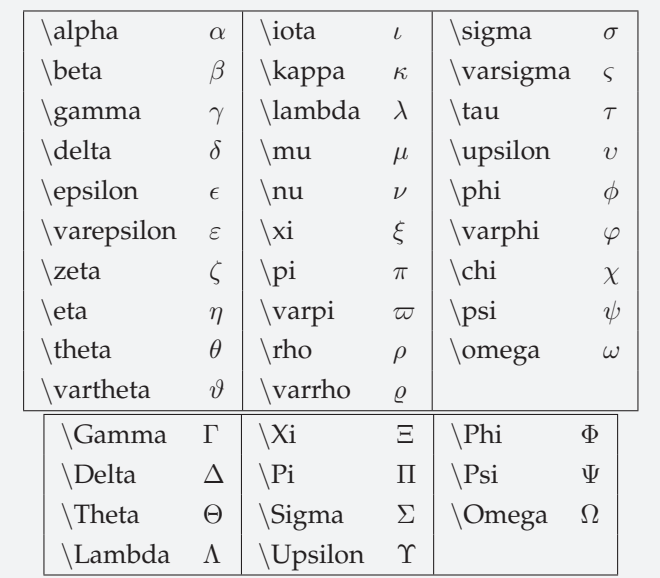

**TABLE 1 – Lettres grecques**

## **8**→ **Bases de la composition de mathématiques**

✧ Les commandes présentées dans les tableaux suivants permettent d'obtenir des symboles de relations binaires et n-aires tels que les relations d'ordres, les relations d'inclusion, etc.

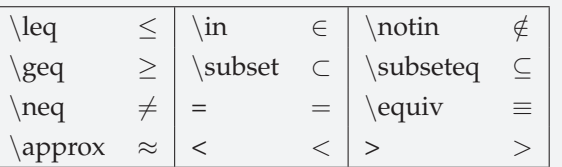

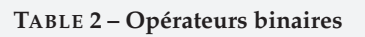

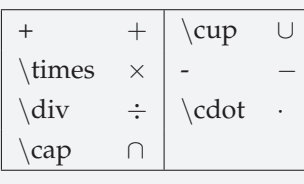

**TABLE 3 – Opérateurs n-aires**

#### **10**→**Bases de la composition de mathématiques**

✧ Les commandes présentées dans le tableau suivant permettent d'obtenir des symboles divers souvent utiles à la composition de mathématiques.

 $\emptyset \emptyset \cap \mathbb{Z} \neq \mathbb{Z} \geq \mathbb{Z}$ 

**TABLE 4 – Symboles divers**

## **7**→**Bases de la composition de mathématiques (TP)**

✧ Ecrivez et compilez le programme LATEX suivant, puis affichez le texte résultant:

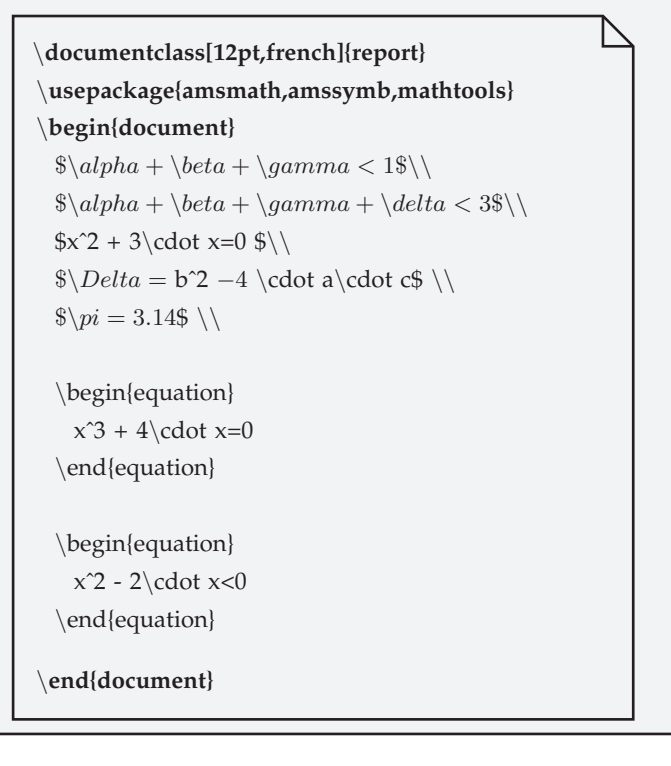

# **9**→**Bases de la composition de mathématiques (TP)**

✧ Ecrivez et compilez le programme LATEX suivant, puis affichez le texte résultant:

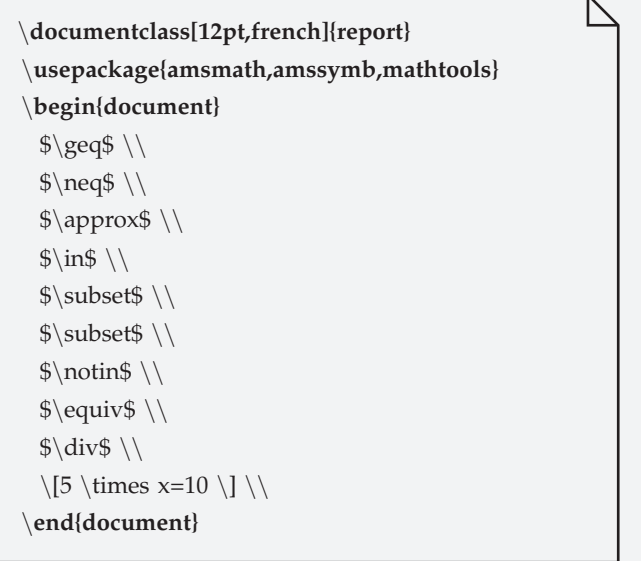

## **11**→**Bases de la composition de mathématiques (TP)**

Ecrivez le programme ".tex" qui génère le texte suivant:

 $2 \cdot x^2 + 3 \cdot x \leq 10$  $3 \cdot x^2 + 2 \cdot x \geq 10$  $\forall x \in E, \exists y \in G, x = 2 \cdot y$  $G \cap E = \emptyset$